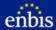

ENBIS is in the process of moving its membership database to a new membership tool.

To access the private areas of <a href="www.enbis.org">www.enbis.org</a> from now on, and also for registering to events at conferences.enbis.org, you need to create a new password for your account in this new membership tool. The process is very simple:

I. Create a new password at <a href="https://members.enbis.org/auth/forgot-password">https://members.enbis.org/auth/forgot-password</a>. In the field E-Mail Address, write the e-mail address where you receive messages from ENBIS.

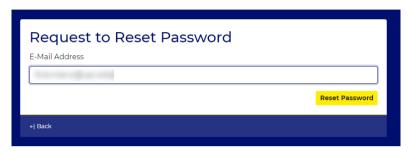

2. Follow the instructions in the e-mail that you will receive to create a new password.

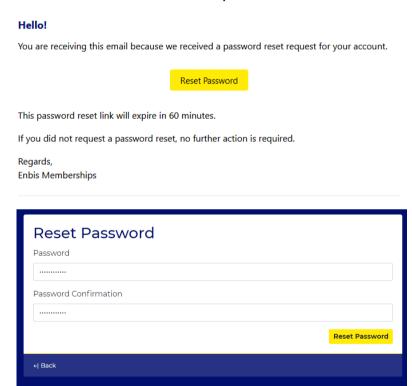

Your username in the new system will be your e-mail, and your password the one you just created.

In case you have any problems, please contact office@enbis.org. Thank you!